Desktop systémy Microsoft Windows IW1/XMW1 2017/2018

#### **Štefan Pataky**

pataky@pocitacoveskoleni.cz

Fakulta Informačních Technologií Vysoké Učení Technické v Brně Božetěchova 2, 612 66 Brno

Revize 25. 9. 2017

#### Vytváření bitových kopií systému

# Nástroje pro vytváření bitových kopií

- Všechny nástroje jsou součástí Windows ADK
- **DISM** (*Deployment Image Servicing and Management*)
	- Nástroj pro správu (vytváření, úpravu a nasazování) bitových kopií systému (*Windows images*)
- **Sysprep** (*System Preparation*)
	- Nástroj pro přípravu systému Windows pro zachycení (*capture*) do bitové kopie systému (*Windows image*)
- **Copype** a **MakeWinPEMedia**
	- Nástroje pro přípravu předinstalačního prostředí systému Windows (Windows PE)

- 1) Příprava referenčního počítače
	- Instalace a konfigurace systému
	- **·** Instalace ovladačů a aplikací
- 2) Zobecnění počítače (*generalization*)
	- Odstranění údajů specifických pro daný počítač
- 3) Spuštění Windows PE
- 4) Zachycení referenční bitové kopie a její uložení

- 1) Příprava referenčního počítače
	- **·** Instalace a konfigurace systému
	- Instalace ovladačů a aplikací

Obsah první přednášky

- 2) Zobecnění počítače (*generalization*)
	- Odstranění údajů specifických pro daný počítač
- 3) Spuštění Windows PE
- 4) Zachycení referenční bitové kopie a její uložení

- 1) Příprava referenčního počítače
	- **E** Instalace a konfigurace systému
	- **E** Instalace ovladačů a aplikací
- 2) Zobecnění počítače (*generalization*)
	- Odstranění údajů specifických pro daný počítač
- 3) Spuštění Windows PE
- 4) Zachycení referenční bitové kopie a její uložení

# sprep

- Nástroj pro přípravu instalace systému Windows na zachycení (*capture*) nebo doručení uživateli
- **Odstraňuje informace unikátní pro každý počítač**
- **Pro spuštění jsou potřeba oprávnění správce**
- Vždy může běžet pouze jediná instance **Sysprep**
- Vždy vázán na konkrétní verzi systému Windows
	- Nelze použít **Sysprep** z Windows 8 ve Windows 10
	- Umístěn v adresáři *<windows>***\System32\Sysprep**

# Přepínače

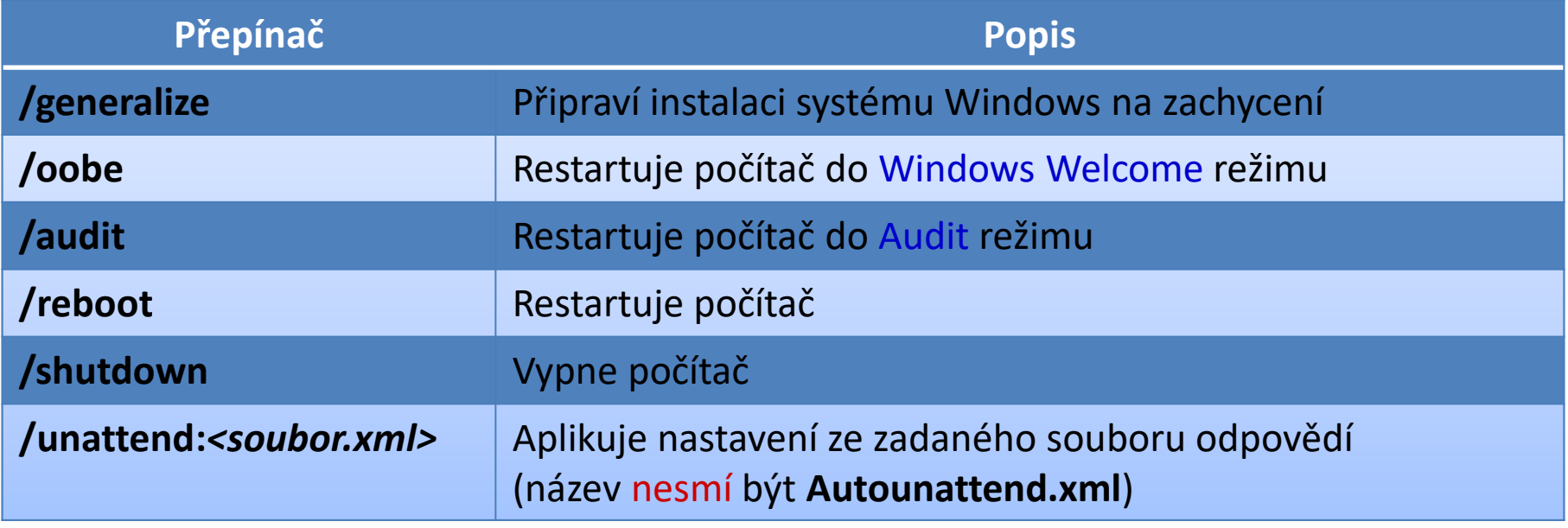

# Sysprep /generalize

- Před ukončením systému
	- **Odstraní všechny unikátní informace v systému**
	- Resetuje SID identifikátor počítače
	- **Smaže body obnovení systému**
	- Smaže protokoly událostí
- Při příštím startu systému
	- Vytvoří nový SID identifikátor
	- Resetuje dobu aktivace Windows (pouze pokud ještě nebyla 3x resetována, neplatí pro KMS klienty)

# Audit režim

- Umožňuje modifikaci systému před zachycením
	- Instalace ovladačů
	- **•** Instalace aplikací
- Neprovádí se uživatelská konfigurace systému po dokončení instalace nebo úpravy systému
	- Přeskočení (ignorování) Windows Welcome
	- Přeskočení přípravy plochy, inicializace profilu apod.
- Vhodný pro ověření instalace před nasazením na klientské počítače

# Windows Welcome režim

- Poslední část instalace systému Windows
	- Přijmutí licenčních podmínek
	- Vytvoření uživatelských účtů
	- Pojmenování počítače
	- $\bullet$  . . .
- Často označován jako Machine OOBE (*out-of-box experience*)
- Pomocí **CTRL+SHIFT+F3** na úvodní obrazovce lze přepnout do Audit režimu

## Informace o činnosti nástroje Sysprep

- Podrobné informace o činnosti nástroje **Sysprep** (včetně chyb) uloženy v protokolech (*log files*)
- Uložení protokolů týkajících se
	- Zobecňování počítače (*generalize*)
		- V adresáři *<windows>***\System32\Sysprep\Panther**
	- Specializace počítače (*specialize*)
		- V adresáři *<windows>***\Panther**
	- Bezobslužné instalace Windows
		- V adresáři *<windows>***\Panther\Unattendgc**

# Konfigurační průchody

- Fáze instalace systému Windows
- V každém průchodu aplikace nastavení z určitých sekcí souboru odpovědí
	- **Řadu nastavení lze aplikovat pouze v určitých fázích** 
		- Možnost ověření pomocí Windows SIM
	- Řadu nastavení lze aplikovat v jedné nebo více fázích
- Celkem 7 konfiguračních průchodů
	- **·** Instalace může procházet jen některými z nich

#### Průchody a jejich obvyklé návaznosti

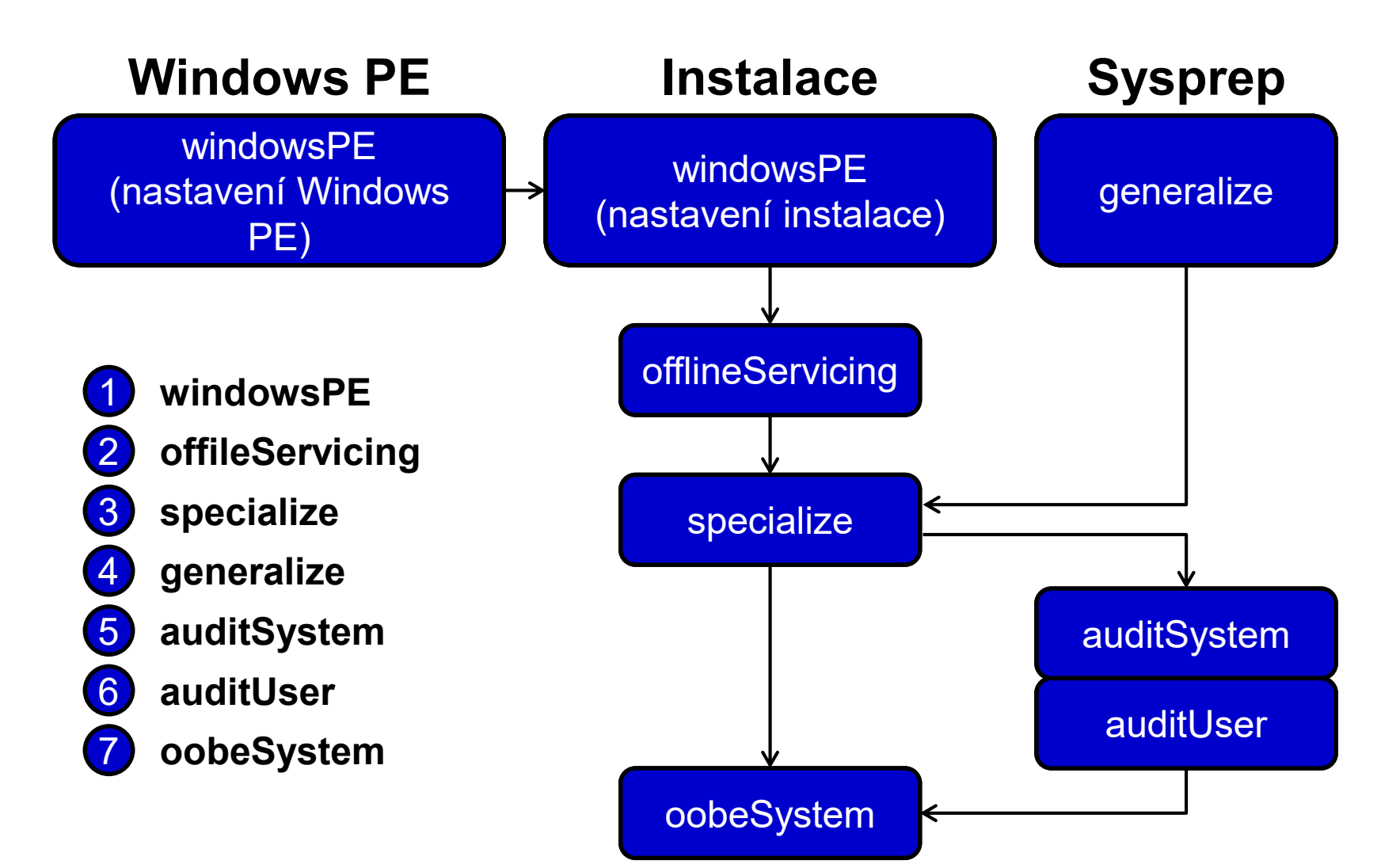

#### windowsPE

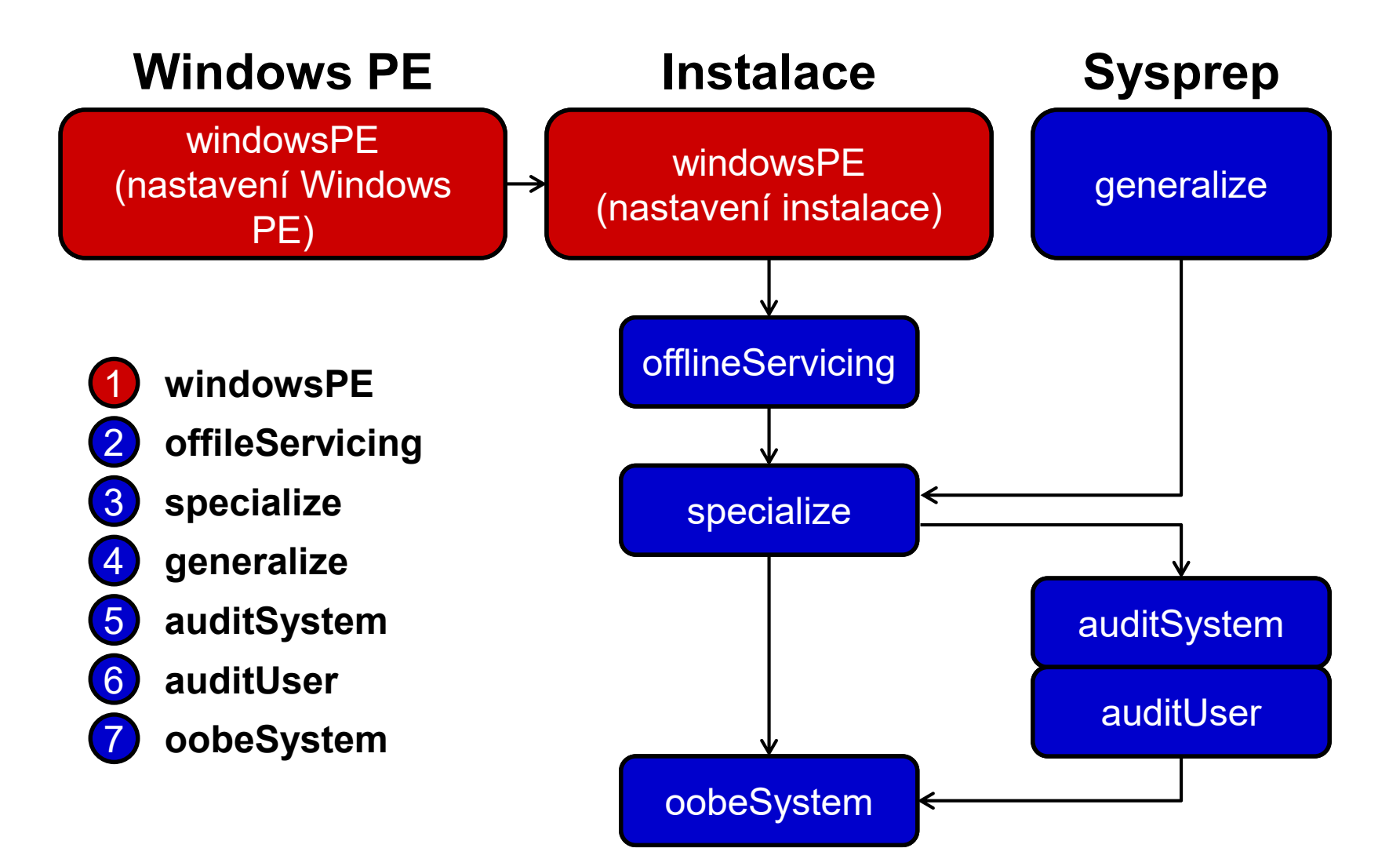

#### Doba běhu a prováděné akce

Běží

- Po nabootování instalace Windows z média
- Po spuštění instalace Windows z předchozí instalace
- Během tohoto průchodu
	- Dochází ke zkopírování bitové kopie systému na cílový počítač
- Aplikují se nastavení ze souboru odpovědí
	- Sekce **<settings pass="windowsPE">**

# Možnosti konfigurace

Lze provádět

…

- **Konfiguraci Windows PE nastavení** 
	- Pouze pokud je instalace spuštěna z Windows PE
	- Přidání ovladačů do skladu ovladačů Windows PE
	- Uložení souborů protokolů, povolení sítě, …
- Konfiguraci nastavení instalace systému Windows
	- Výběr bitové kopie systému, příprava pevného disku, …

# offlineServicing

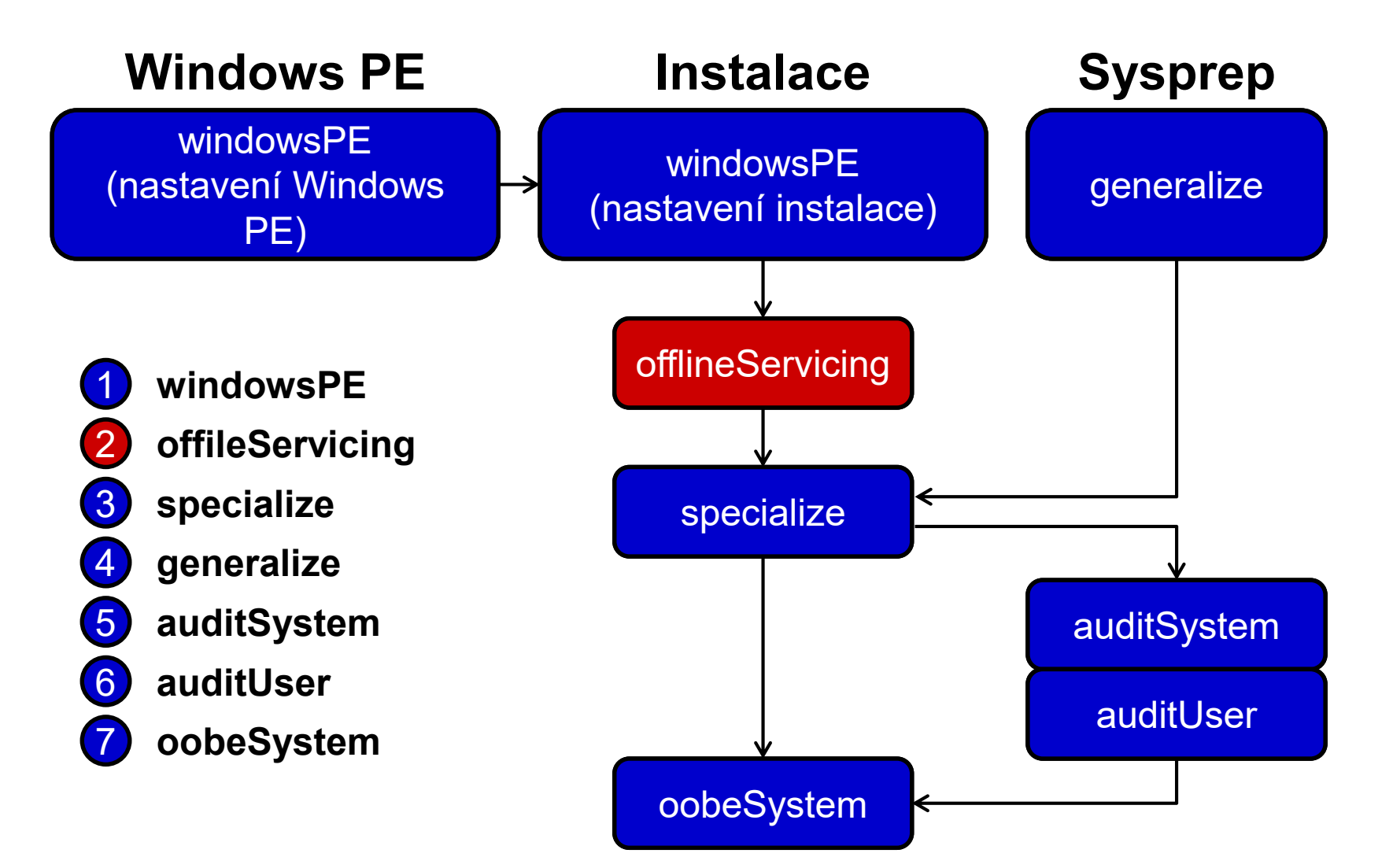

# Doba běhu a prováděné akce

#### Běží

- Automaticky po dokončení průchodu **windowsPE** než je proveden restart počítače
- Po spuštění **dism /Apply-Unattend:***<soubor.xml>*
- Během tohoto průchodu
	- Dochází k aplikaci bitové kopie systému na oddíl disku
- Aplikují se nastavení ze souboru odpovědí
	- Sekce **<settings pass="offlineServicing">**
	- Sekce **<servicing>**

# Možnosti konfigurace

- Lze provádět
	- **Integraci aktualizací, balíků nebo jazykových balíku** do bitové kopie systému
	- Přidávání ovladačů do bitové kopie systému

#### specialize

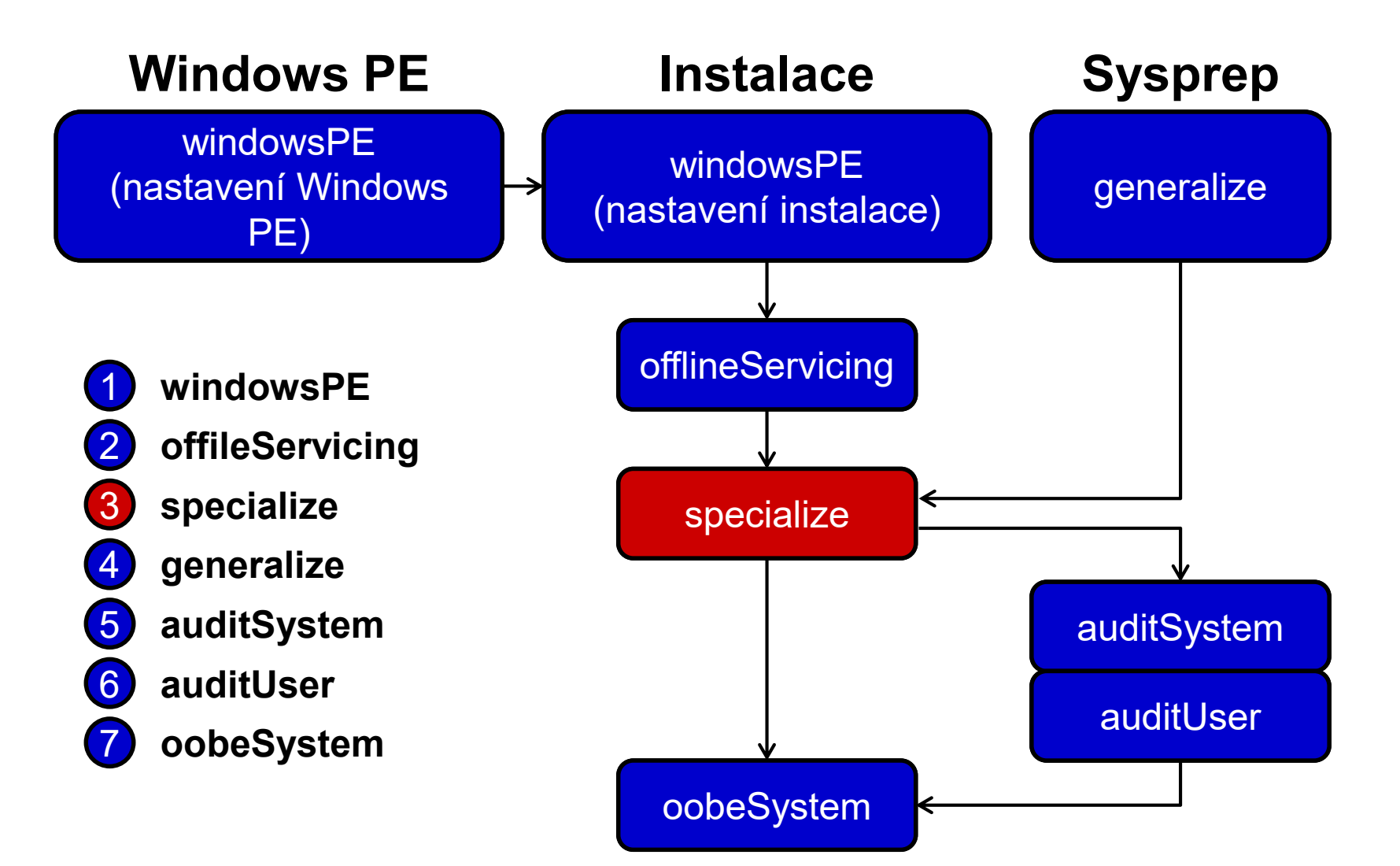

#### Doba běhu a prováděné akce

Běží

- Automaticky při prvním nabootování systému
- Při příštím nabootování po spuštění příkazu **sysprep /generalize**
- Během tohoto průchodu
	- Se vytváří a aplikují systémově-specifické informace
- Aplikují se nastavení ze souboru odpovědí
	- Sekce **<settings pass="specialize">**

# Možnosti konfigurace

- Lze provádět
	- Konfiguraci řady funkcí systému Windows
		- Nastavení sítě
		- Nastavení oblasti, jazyka apod.
		- Nastavení domény
		- Nastavení Windows Internet Explorer
		- $\bullet$  …
	- Spouštění příkazů a skriptů (**Microsoft-Windows-Deployment** | **RunSynchronous**)

…

#### generalize

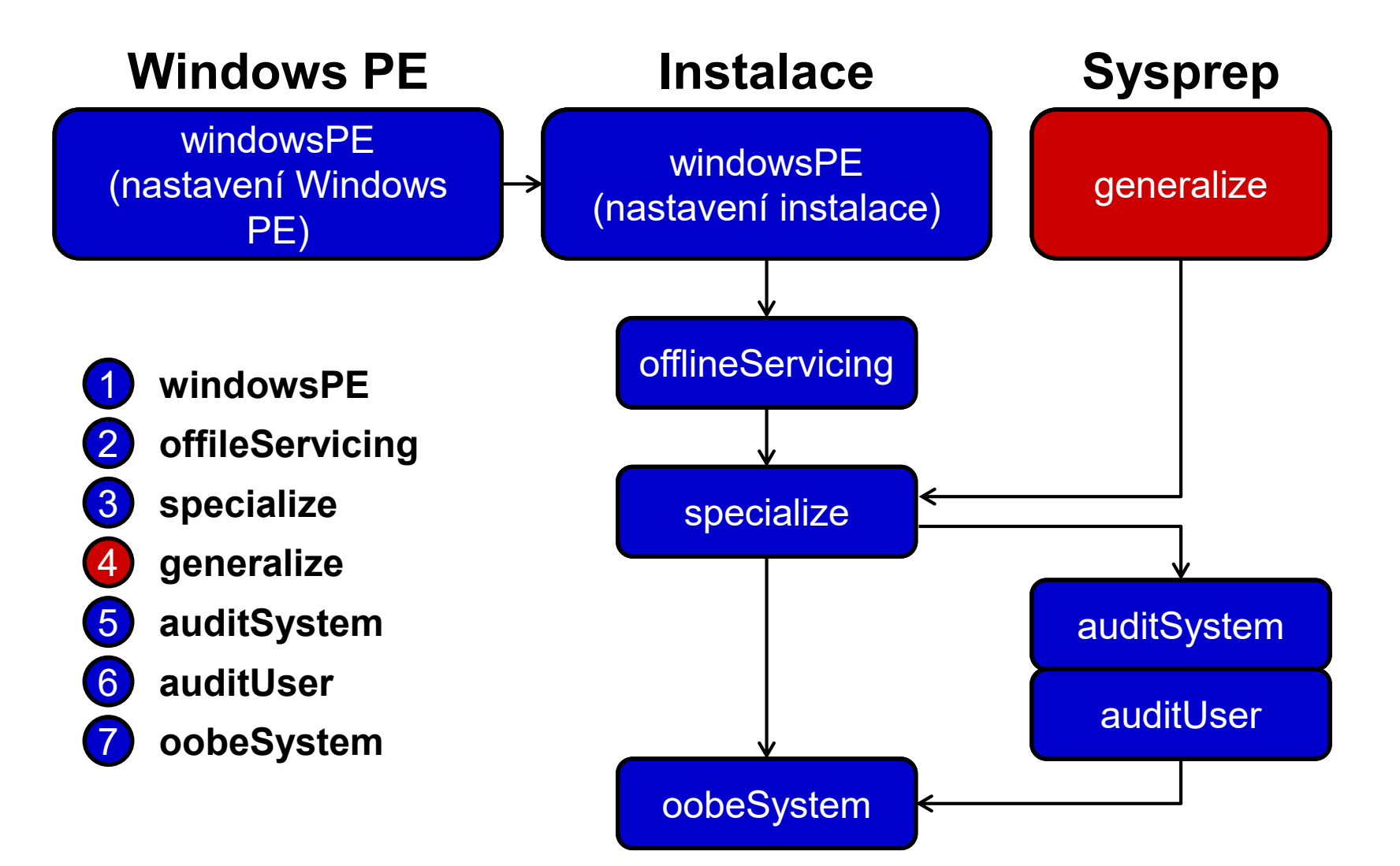

# Doba běhu a prováděné akce

#### Běží

- Při nastavení **Microsoft-Windows-Deployment | Generalize** v souboru odpovědí
- Po spuštění **sysprep /generalize**
- Během tohoto průchodu
	- Se odstraňují systémově-specifické informace
- Aplikují se nastavení ze souboru odpovědí
	- Sekce **<settings pass="generalize">**

# Možnosti konfigurace

#### Lze provádět

- **Konfiguraci nastavení systému Windows, jenž mají** být ponechána v referenční bitové kopii systému
- Ponechání ovladačů zařízení v referenční bitové kopii systému specifikací nastavení **Microsoft-Windows-PnpSysprep | PersistAllDeviceInstalls**
- Přeskočení resetování doby aktivace Windows ve fázi specialize specifikací nastavení **Microsoft-Windows-Security-Licensing-SLC | SkipRearm**

…

#### auditSystem

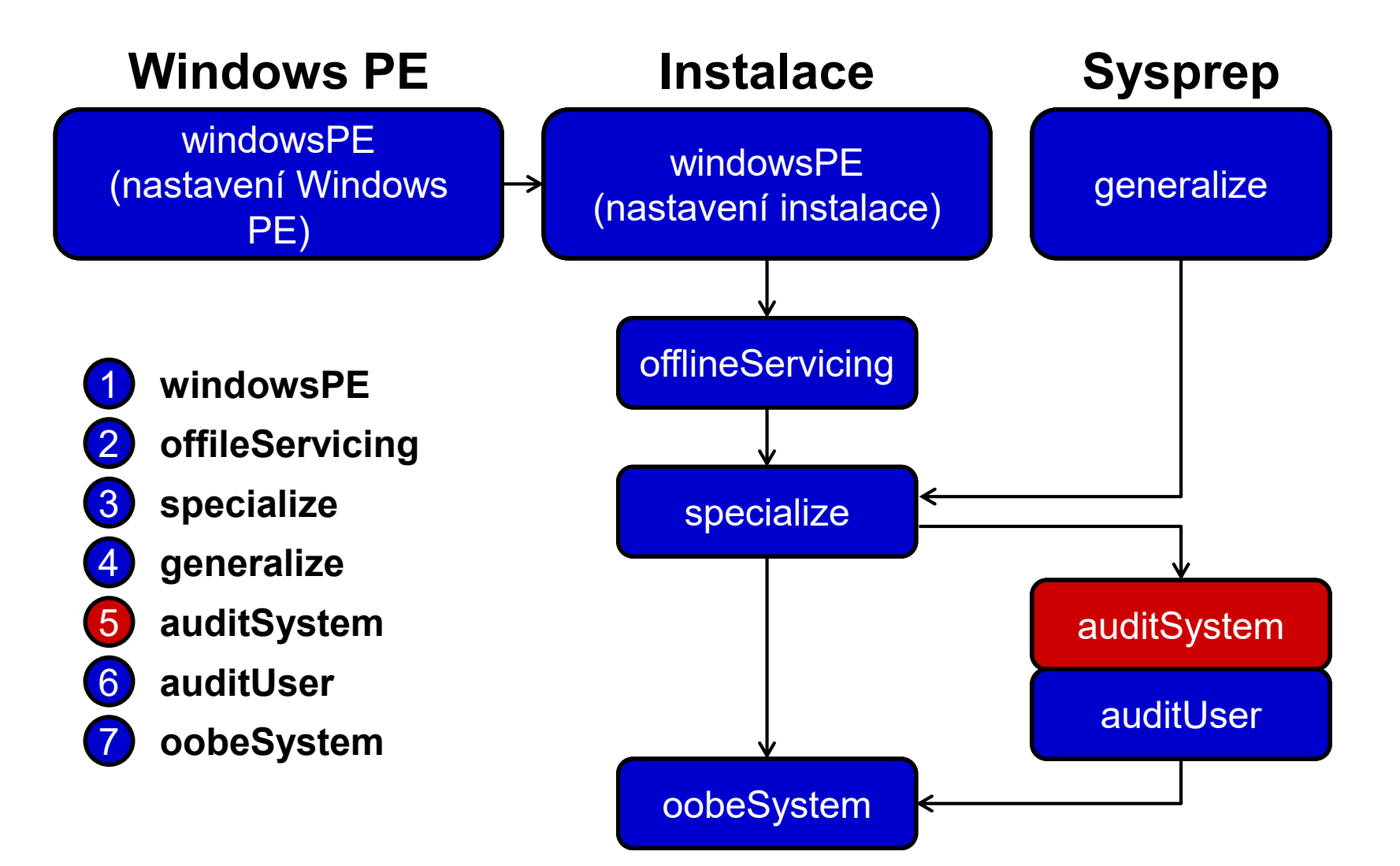

# Doba běhu a prováděné akce

#### Běží

- Při nastavení **Microsoft-Windows-Deployment | Reseal | Mode=Audit** v souboru odpovědí
- Po spuštění **sysprep /audit**
- Během tohoto průchodu
	- **Dochází k aplikaci systémových nastavení na systém** v Audit režimu před přihlášením prvního uživatele
- Aplikují se nastavení ze souboru odpovědí
	- Sekce **<settings pass="auditSystem">**

# Možnosti konfigurace

#### Lze provádět

- Dodatečnou konfiguraci nainstalovaného systému
- **•** Instalaci ovladačů

 $\bullet$ …

#### auditUser

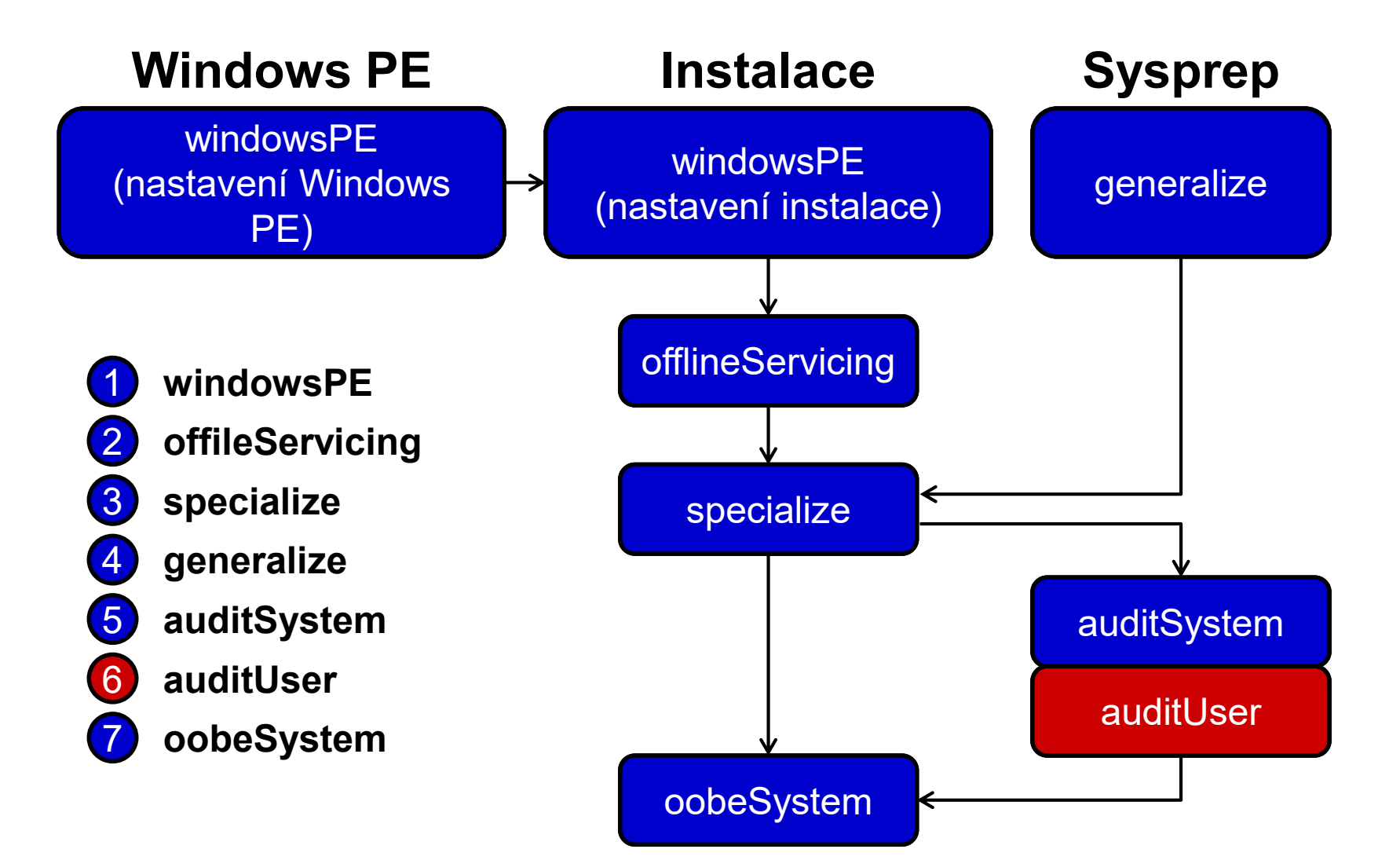

## Doba běhu a prováděné akce

#### Běží

- Při nastavení **Microsoft-Windows-Deployment | Reseal | Mode=Audit** v souboru odpovědí
- Po spuštění **sysprep /audit**
- Během tohoto průchodu
	- Dochází k aplikaci uživatelských nastavení na systém v Audit režimu po přihlášení uživatele
- Aplikují se nastavení ze souboru odpovědí
	- Sekce **<settings pass="auditUser">**

# Možnosti konfigurace

- Lze provádět
	- **Konfiguraci grafického prostředí**
	- **Konfiguraci uživatelských aplikací**
	- Spouštění příkazů a skriptů (**Microsoft-Windows-Deployment** | **RunSynchronous**)

…

#### oobeSystem

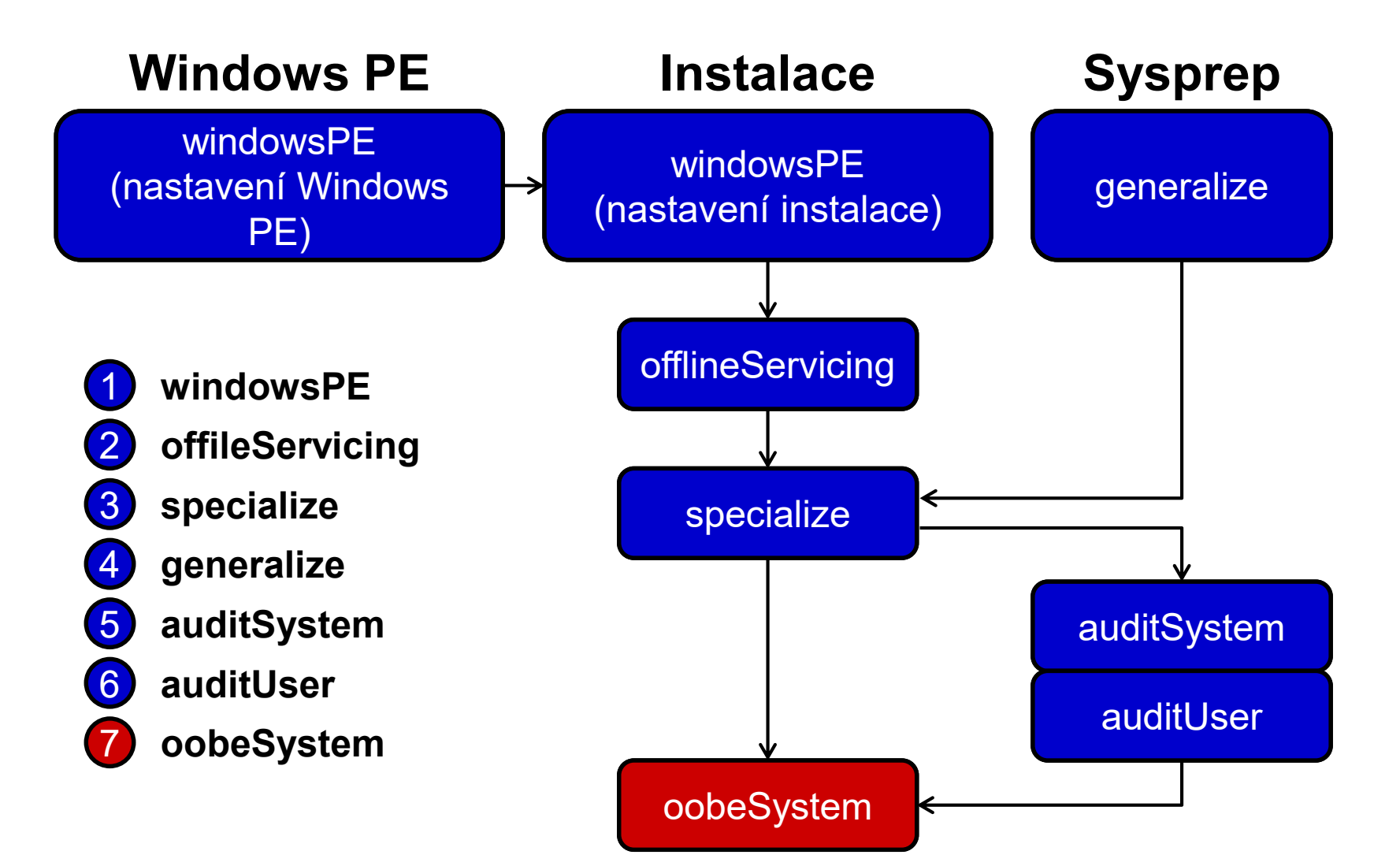

# Doba běhu a prováděné akce

#### Běží

- Při nastavení **Microsoft-Windows-Deployment | Reseal | Mode=OOBE** v souboru odpovědí
- Po spuštění **sysprep /oobe**
- Během tohoto průchodu
	- **Dochází k aplikaci nastavení na systém před jeho** přechodem do Windows Welcome režimu
- Aplikují se nastavení ze souboru odpovědí
	- Sekce **<settings pass="oobeSystem">**

# Možnosti konfigurace

- Lze provádět
	- Konfiguraci grafického prostředí
	- Přidávání uživatelských účtů
	- **•** Specifikaci jazyka
	- …

- 1) Příprava referenčního počítače
	- **E** Instalace a konfigurace systému
	- **E** Instalace ovladačů a aplikací
- 2) Zobecnění počítače (*generalization*)
	- Odstranění údajů specifických pro daný počítač
- 3) Spuštění Windows PE
- 4) Zachycení referenční bitové kopie a její uložení

#### Předinstalační prostředí (Windows PE)

- *Windows Preinstallation Environment*
- Odlehčená verze systému Windows
	- Dostupná v 32-bitové, 64-bitové a ARM verzi
- Možnosti bootování
	- DVD-ROM nebo USB Flash Disk (nejčastější)
	- Pevný disk (interní, externí nebo virtuální)
	- **Preboot Execution Environment (PXE)**
- Zahrnuje nástroje pro obnovu systému Windows
	- Windows Recovery Environment (Windows RE)

#### Příprava Windows PE

- 1) Spuštění konzole **Deployment and Imaging Tools Environment** s oprávněními správce
- 2) Vytvoření lokálního adresáře Windows PE
	- **copype** *<architektura> <adresář>*
		- Podpora architektur **x86**, **amd64** a **arm**
- 3) Vložení konfiguračního souboru **WimScript.ini**
	- Integrace do *<adresář>***\media\sources\boot.wim**
- 4) Vytvoření ISO obrazu / USB disku s Windows PE
	- **makewinpemedia { /iso | /ufd }** *<adresář>* **{***<adresář>***\winpe.iso |** *<jednotka-usb-disku>***}**

- 1) Příprava referenčního počítače
	- **E** Instalace a konfigurace systému
	- **E** Instalace ovladačů a aplikací
- 2) Zobecnění počítače (*generalization*)
	- Odstranění údajů specifických pro daný počítač
- 3) Spuštění Windows PE
- 4) Zachycení referenční bitové kopie a její uložení

# Windows Imaging soubory

- Soubory s příponou **.wim** obsahující jednu nebo více bitových kopií (kontejner pro bitové kopie)
	- **Identifikace pomocí indexu nebo unikátního názvu**
- Mohou být rozděleny do více částí
	- Soubory s příponou **.swm** (*split*/*spanned .wim*)
- **Mohou být připojeny jako nová jednotka** 
	- Vyžaduje ovladač **WimFltr.sys**
- Imaging API (**Wimgapi.dll**)
	- API rozhraní pro práci s **.wim** soubory

# Windows Imaging formát

- *File-based* formát (vs. *sector-based* u ISO)
	- Nejmenší jednotka informací je soubor (vs. sektor)
		- Množina souborů s metadaty souborového systému
	- Tzv. *single-instance* úložiště
		- Neexistují duplikáty (vždy jeden soubor a zbytek odkazy)

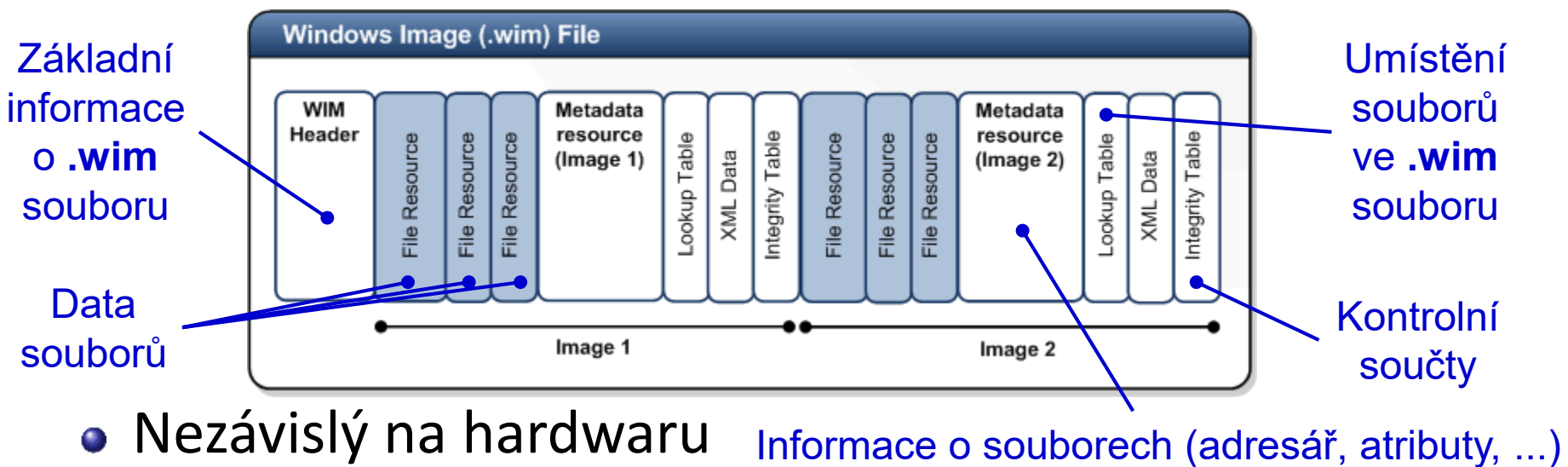

#### Zachycení referenční bitové kopie

- Zachycení (uložení) bitové kopie oddílu disku do nového **.wim** souboru
	- **Dism /Capture-Image /ImageFile:***<cesta-k-wim>* **/CaptureDir:***<jednotka>* **/Name:***<název>*

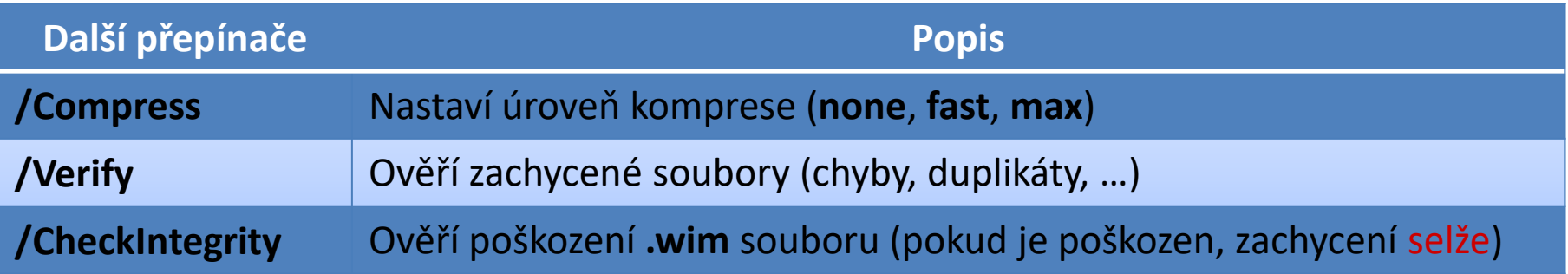

Soubory lze vyloučit ze zachycení nebo komprese jejich specifikací v souboru **WimScript.ini**

## Přidávání a odebírání bitových kopií

- Přidání bitové kopie oddílu disku do existujícího **.wim** souboru
	- **Dism /Append-Image /ImageFile:***<cesta-k-wim>* **/CaptureDir:***<jednotka>* **/Name:***<název>*

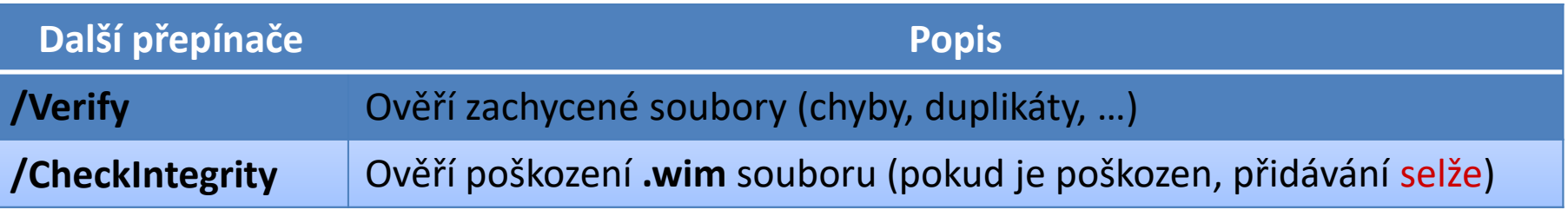

Odebrání bitové kopie z **.wim** souboru

**Dism /Delete-Image /ImageFile:***<cesta-k-wim>* **{/Index:***<index>* **| /Name:***<název>***}**

- 1) Příprava referenčního počítače
	- n Instalace a konfigurace systému
	- Instalace ovladačů a aplikací
- 2) Zobecnění počítače (*generalization*) Odstranění údajů specifických pro daný počítač
- 3) Spuštění přípravné bitové kopie
	- **Speciální bitová kopie Windows PE pro zachytávání** bitových kopií systémů na WDS server
- 4) Zachycení referenční bitové kopie a její uložení

# WDS bitové kopie

- Rozděleny do dvou částí
	- Minimální **.wim** soubor obsahující metadata (odkazy na soubory) bitové kopie (systému) v dané skupině
	- **Komprimovaný Res.rwm** soubor obsahující soubory všech bitových kopií v dané skupině bitových kopií
	- Při exportu se slučují do jediné bitové kopie
- Vytváření pomocí
	- MMC konzole Windows Deployment Services
	- Nástroje **WDSUTIL**

## Typy WDS bitových kopií

- Instalační bitové kopie (*install images*)
- Spouštěcí bitové kopie (*boot images*)
	- Přípravné bitové kopie (*capture images*)
	- Vyhledávací bitové kopie (*discover images*)

#### Instalační (install) bitová kopie

- Bitová kopie operačního systému Windows, jenž se nasazuje na klientské počítače
- Často označována jako referenční bitová kopie
- Vytváření
	- Obsažena na instalačním médiu (soubor **Install.wim**)
	- Pomocí nástroje **DISM**
	- Pomocí WDS Image Capture Wizard

# Spouštěcí (boot) bitová kopie

- Základní bitová kopie Windows PE, která slouží k vytváření instalačních bitových kopií systému a jejich nasazování na klientské počítače
- Vytváření
	- Obsažena na instalačním médiu (soubor **Boot.wim**)

#### Instalační a spouštěcí bitové kopie

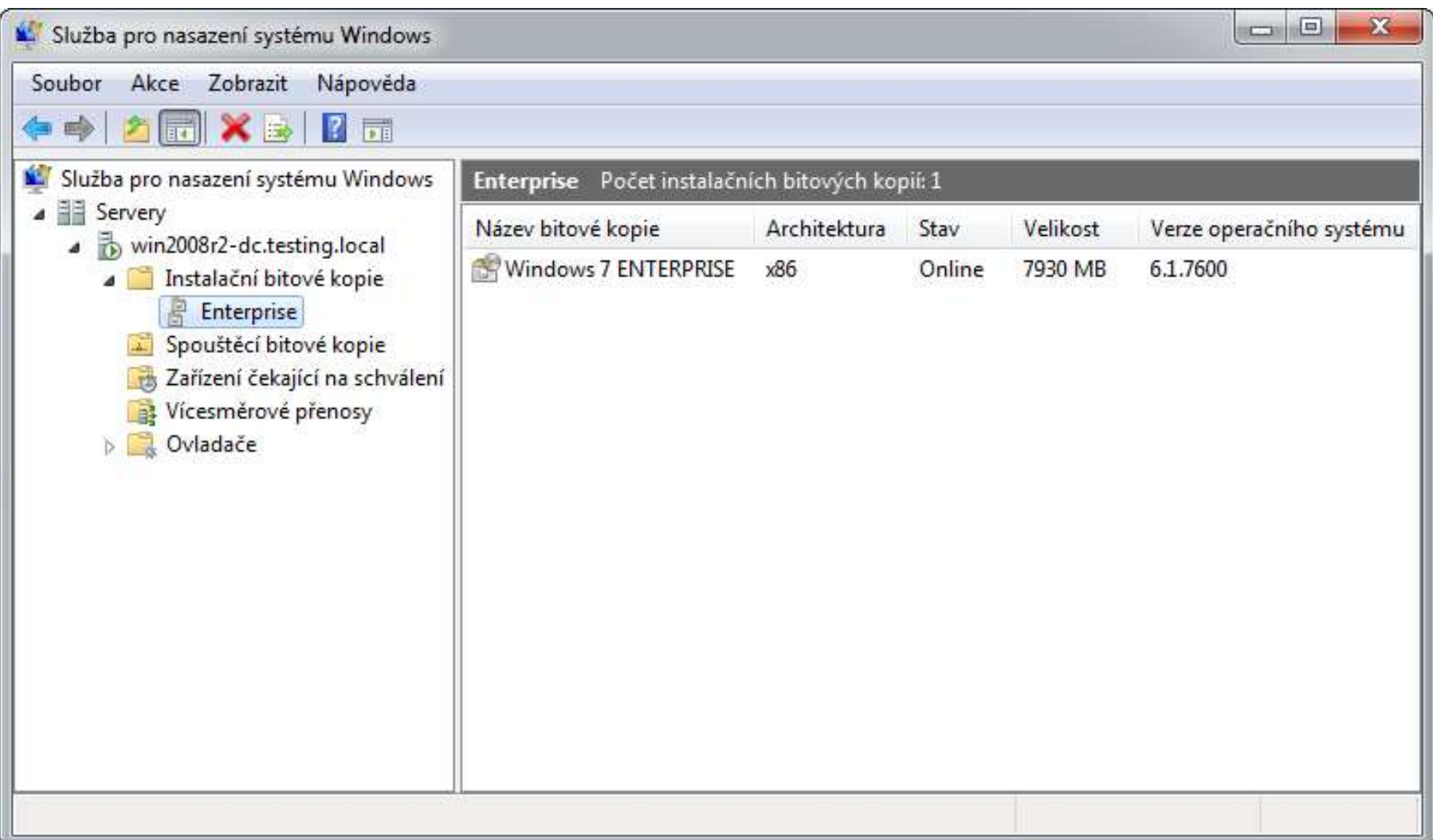

# Přípravná (capture) bitová kopie

- Spouštěcí bitová kopie, jenž slouží k vytváření instalačních bitových kopií systému Windows a jejich ukládání přímo na WDS server
- Obsahuje WDS Image Capture Wizard
- Vytváření
	- MMC konzole Windows Deployment Services
	- **wdsutil /New-CaptureImage /Image:***<boot-image>*  **/Architecture:{x86|ia64|x64} /DestinationImage /FilePath:***<název-capture-image>*

#### Vytvoření přípravné bitové kopie

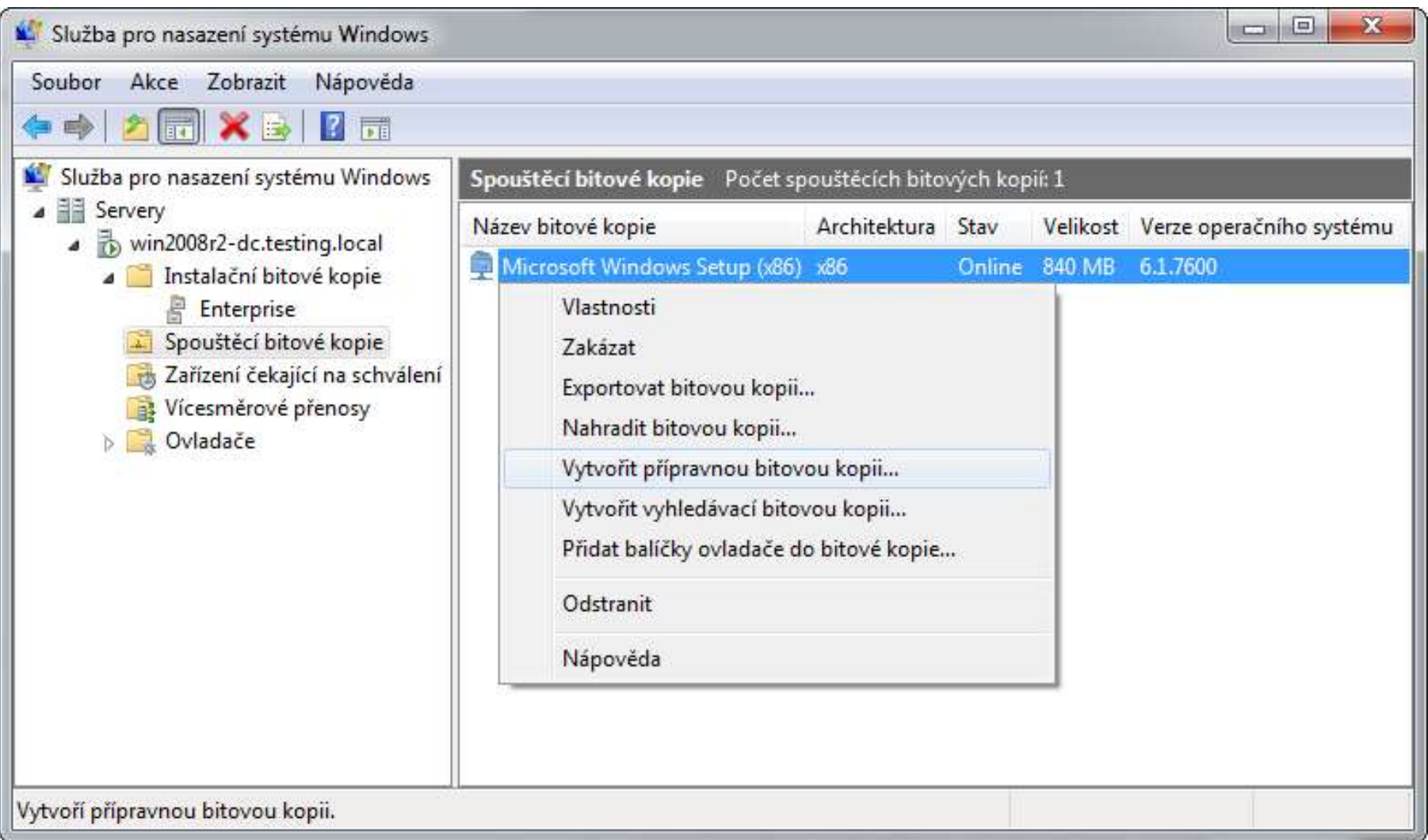

#### Vyhledávací (discover) bitová kopie

- Spouštěcí bitová kopie, jenž slouží k lokalizaci WDS serveru na počítačích bez síťové karty s podporou PXE
- Vytváření
	- MMC konzole Windows Deployment Services
	- **wdsutil /New-DiscoverImage /Image:<***boot-image>*  **/Architecture:{x86|x64|ia64} /DestinationImage /FilePath:***<název-discover-image>*
		- Možnost explicitně specifikovat WDS server, ke kterému se klient připojí přepínačem **/WDSServer:***<název-nebo-ip>*

#### Vytvoření vyhledávací bitové kopie

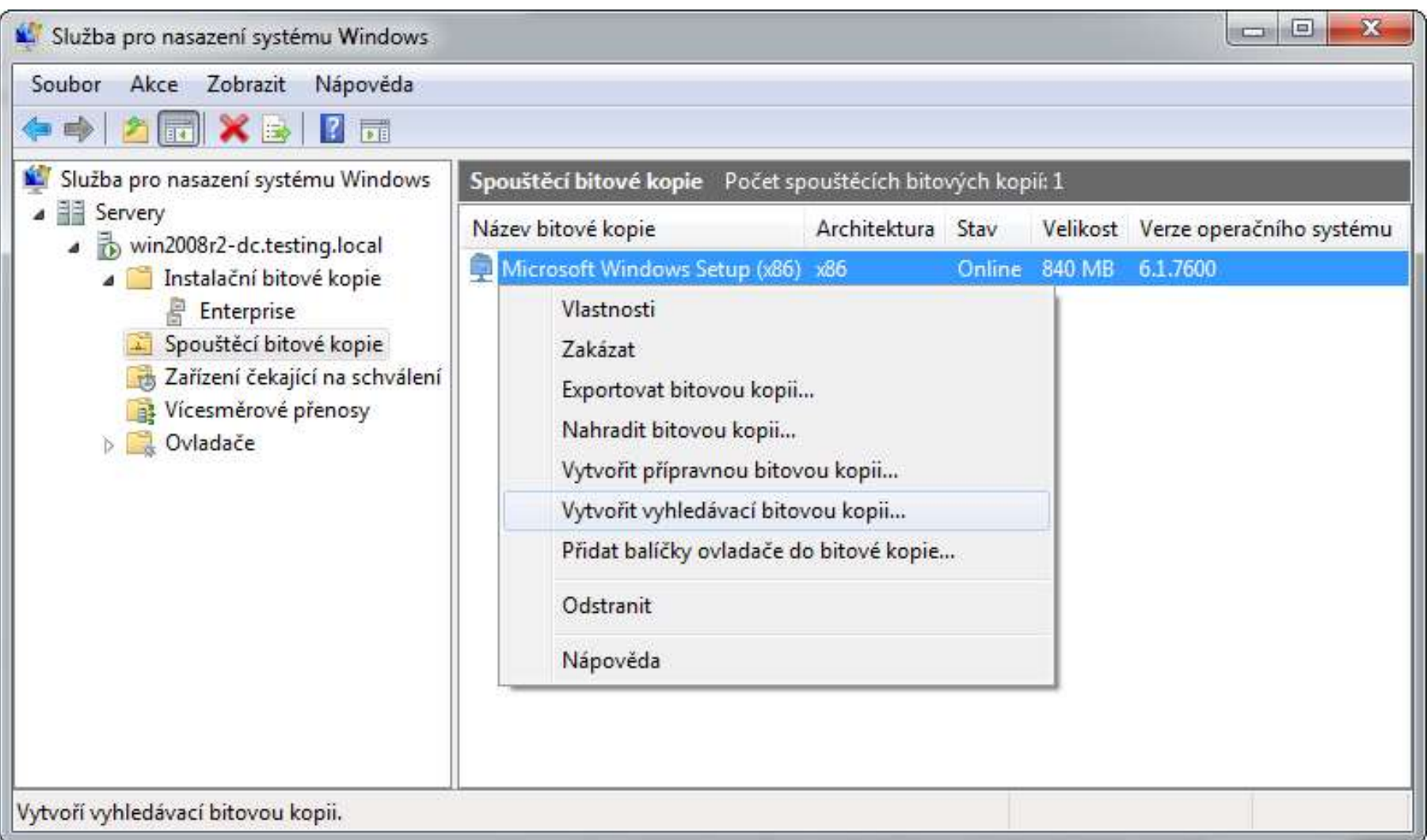

#### Správa virtuálních disků

# Virtuální disky

- Virtuální disky ve formátu VHD (**.vhd** soubory)
	- Použitelné u Hyper-V, Virtual Server a Virtual PC
	- Nativní podpora ve Windows 7 a novějších
		- Lze je vytvářet a upravovat bez instalace Hyper-V
	- Maximální velikost je 2040 GB

Virtuální disky ve formátu VHDX (**.vhdx** soubory)

- Použitelné u Hyper-V 3.0 (Windows 8 / Server 2012)
- Nativní podpora ve Windows 8 a novějších
	- Lze je vytvářet a upravovat bez instalace Hyper-V 3.0
- Maximální velikost je 64 TB

# Typy virtuálních disků

- Pevně daná velikost (*fixed virtual disk*)
- Dynamicky se zvětšující (*dynamic virtual disk*)
- Rozdílový (*differencing virtual disk*)

# Pevně daná velikost (fixed)

- Neměnná velikost **.vhd**/**.vhdx** souboru
	- Alokace celé velikosti virtuálního disku při vytváření
- **Dobrá propustnost**
- Garantuje dostupnost veškerého volného místa

## Dynamicky se zvětšující (dynamic)

- Velikost **.vhd**/**.vhdx** souboru je dána velikostí dat zapsaných (uložených) v tomto souboru
	- Postupná alokace při zapisování na virtuální disk do dosažení maximální velikosti virtuálního disku
- **Často označován Expandable**
- Může dojít k selhání, pokud není na fyzickém disku dostatek místa pro dodatečné alokace

# Rozdílový (differencing)

- Dynamicky se zvětšující
- Synovský (*child*) virtuální disk
	- Obsahuje pouze změny oproti otcovskému disku
- Otcovský (*parent*) virtuální disk
	- Pouze pro čtení (nesmí být modifikován)
	- Může být fixed, dynamic nebo differencing
- **Synovské a otcovské virtuální disky lze slučovat** 
	- Pomocí nástroje **diskpart** (přepínače **merge vdisk**)
	- Pomocí PowerShell příkazu **Merge-VHD**

# Vytvoření virtuálního disku

- Pomocí MMC konzole
	- Správa disků (**diskmgmt.msc**)
	- Správce technologie Hyper-V
- Pomocí nástroje **diskpart**
	- **create vdisk file=***<cesta-k-vhd/vhdx>* **type=***<typ>* **maximum=***<velikost-v-mb>*
		- Typ virtuálního disku může být **fixed** nebo **expandable**
		- Velikost virtuálního disku se vždy udává v MB

#### Vytvoření virtuálního pevného disku

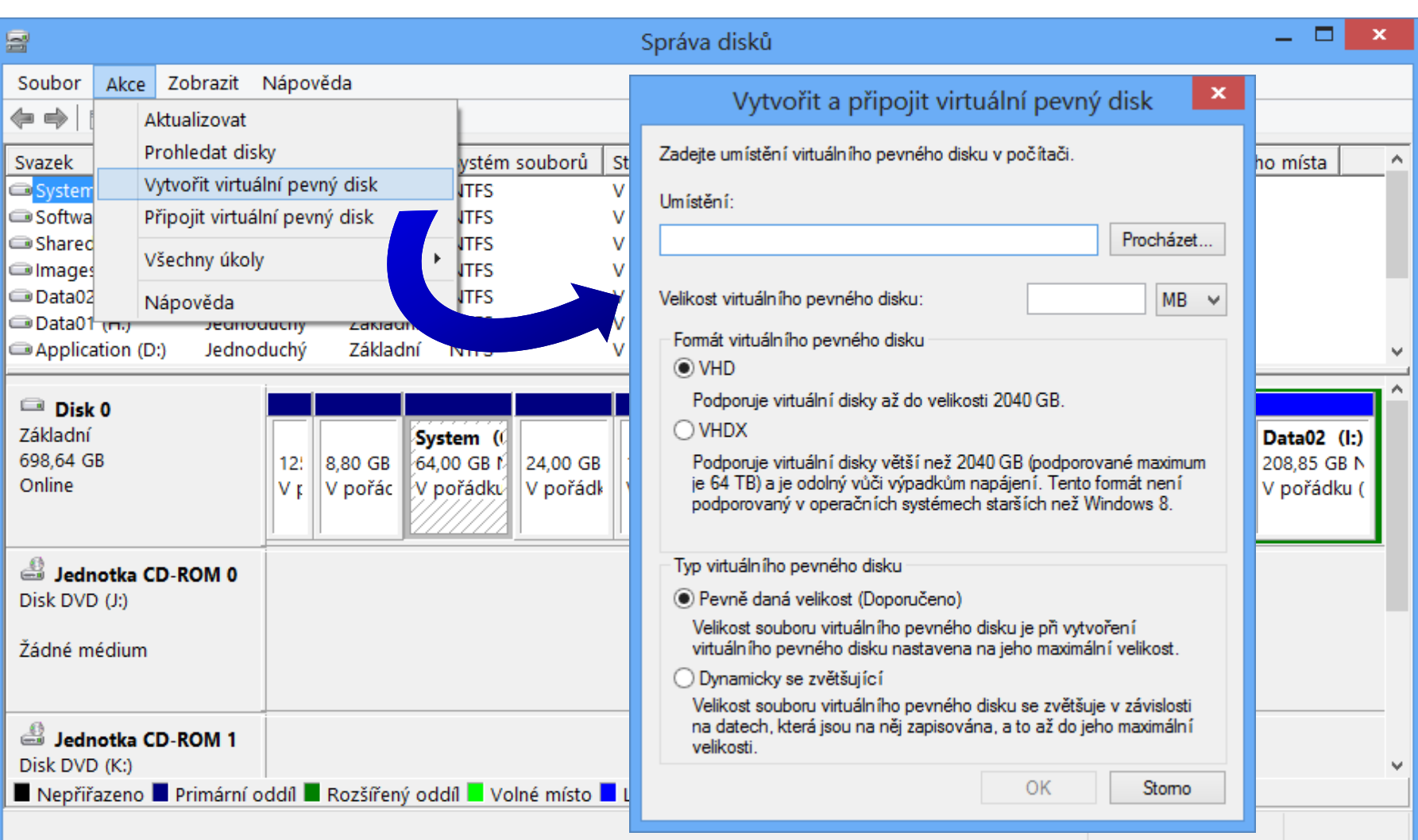

# Připojení virtuálního disku

- Připojení
	- Jen pro čtení
	- **•** Pro čtení a zápis
- Pomocí MCC konzole
	- Správa disků (**diskmgmt.msc**)
- Pomocí nástroje **diskpart**
	- **select vdisk file=***<cesta-k-vhd-souboru>*
	- **attach vdisk [readonly]**

Desktop systémy Microsoft Windows Virtuální disky

## Připojení virtuálního pevného disku

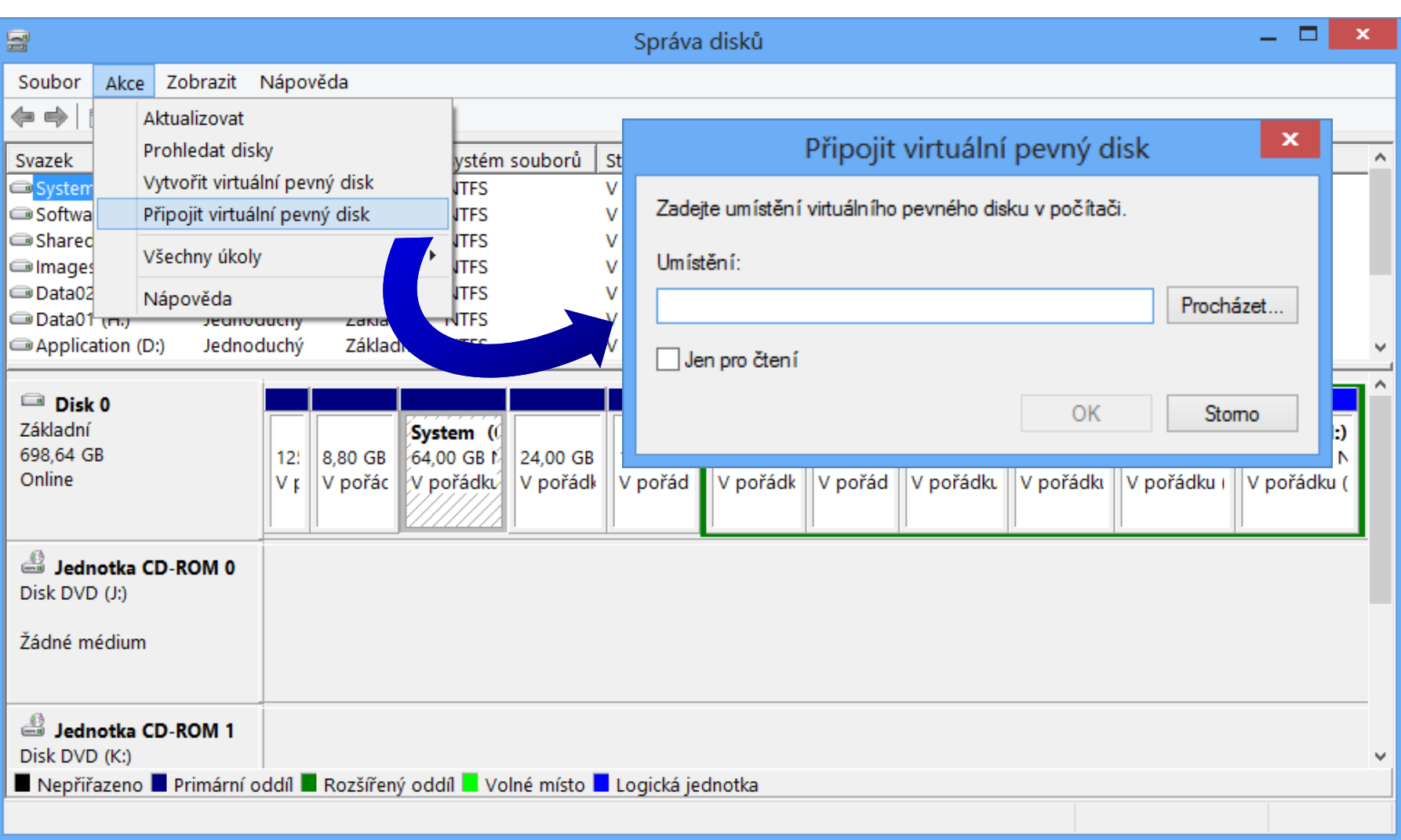

#### Bootování z virtuálního disku

- Nativní VHD bootování (*Native VHD Boot*)
	- Pouze u Pro a Enterprise edicí Windows 8 a 10
	- Pouze u Enterprise a Ultimate edicí Windows 7
	- U všech edicí Windows Server 2008 a novějších
- Omezení
	- **.** Nelze používat BitLocker
	- Nelze používat hibernaci (režim spánku ano)
	- Všechny **.vhd**/**.vhdx** soubory rozdílových disků musí být na stejném oddílu fyzického disku

#### Konfigurace zavaděče (bootloader)

- 1) Vytvoření nového záznamu v bootovací nabídce
	- **bcdedit /copy {current} /d "***<název>***"**
	- Vrací unikátní GUID identifikátor položky zavaděče
- 2) Nastavení cesty k **.vhd**/**.vhdx** souboru a k oddílu disku, na kterém je **.vhd**/**.vhdx** soubor uložen
	- **bcdedit /set** *<guid>* **device vhd=***<cesta-k-vhd(x)>*
	- **bcdedit /set** *<guid>* **osdevice vhd=***<cesta-k-vhd(x)>*
- 3) Nastavení automatické detekce vrstvy HAL
	- **bcdedit /set** *<guid>* **detecthal on**